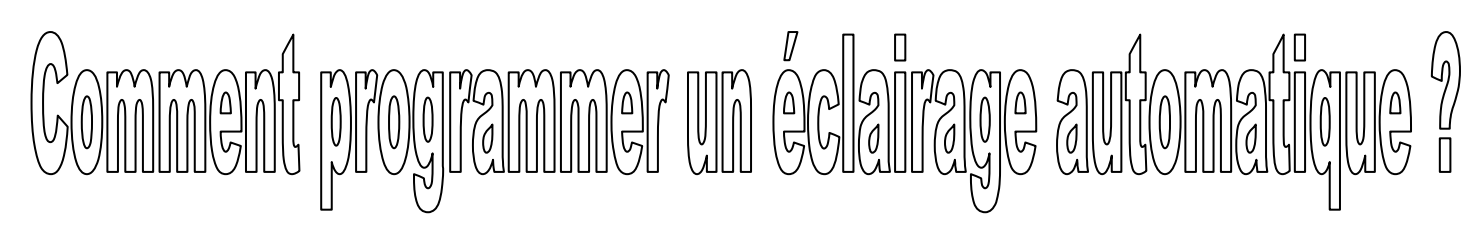

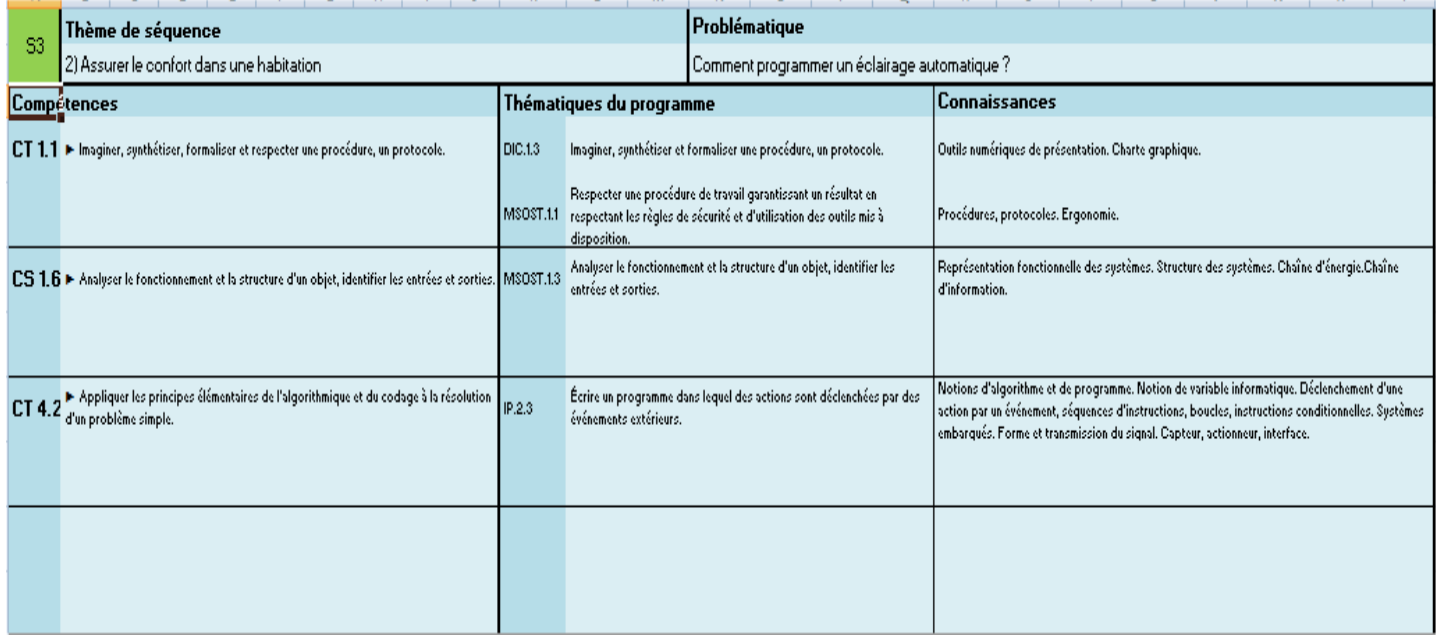

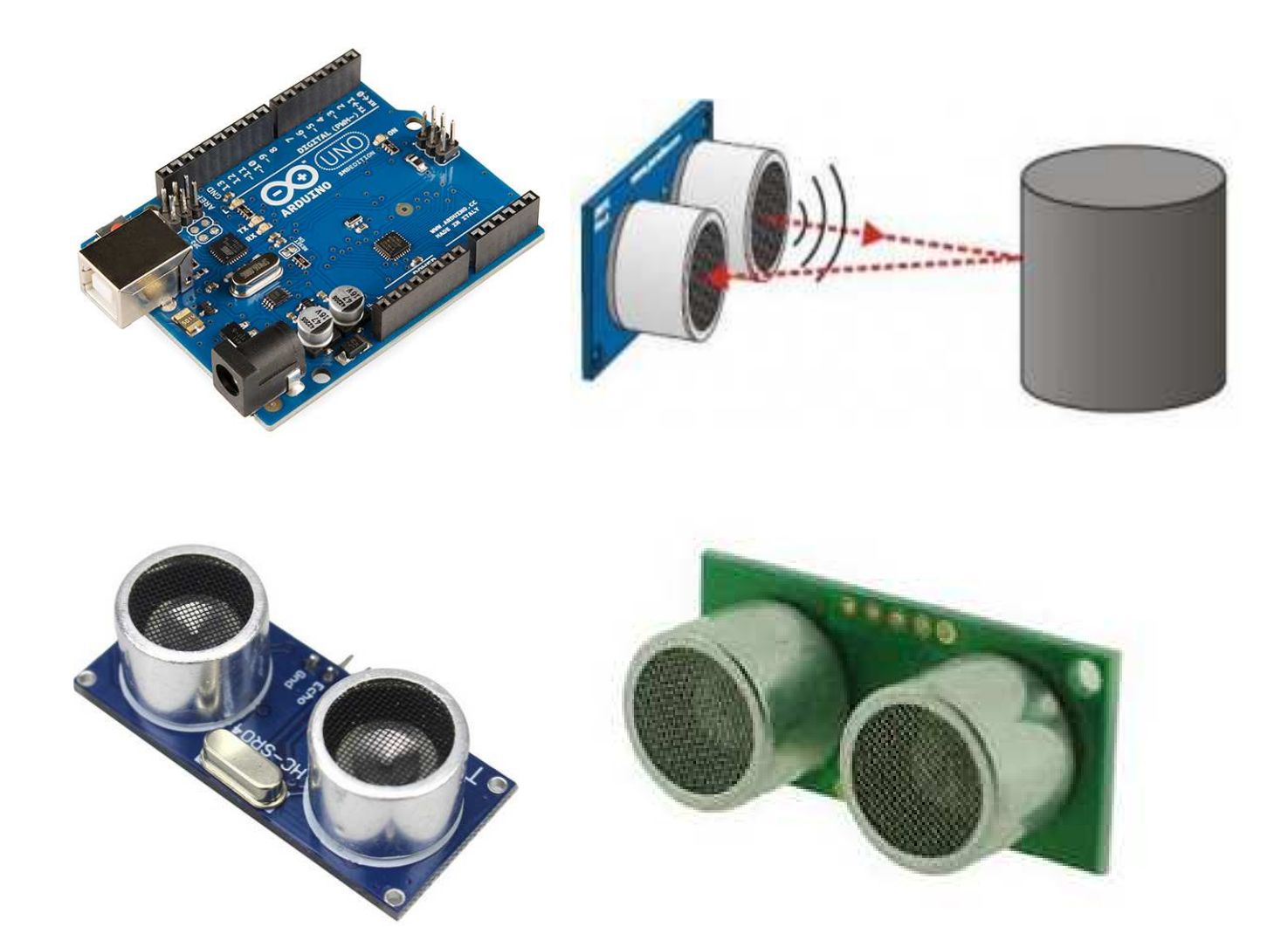

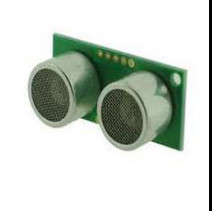

*Fiche élève Page 1/5*

**Activités à réaliser en îlot: Temps alloué : 55 minutes**

**Problème à résoudre :** Dans le cadre du cours de technologie, vous allez comment programmer un système

d'éclairage automatique.

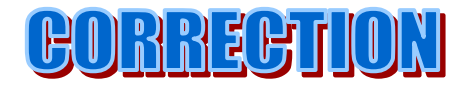

**1°) Présentation du capteur ultrasons : Compléter le texte à trous** 

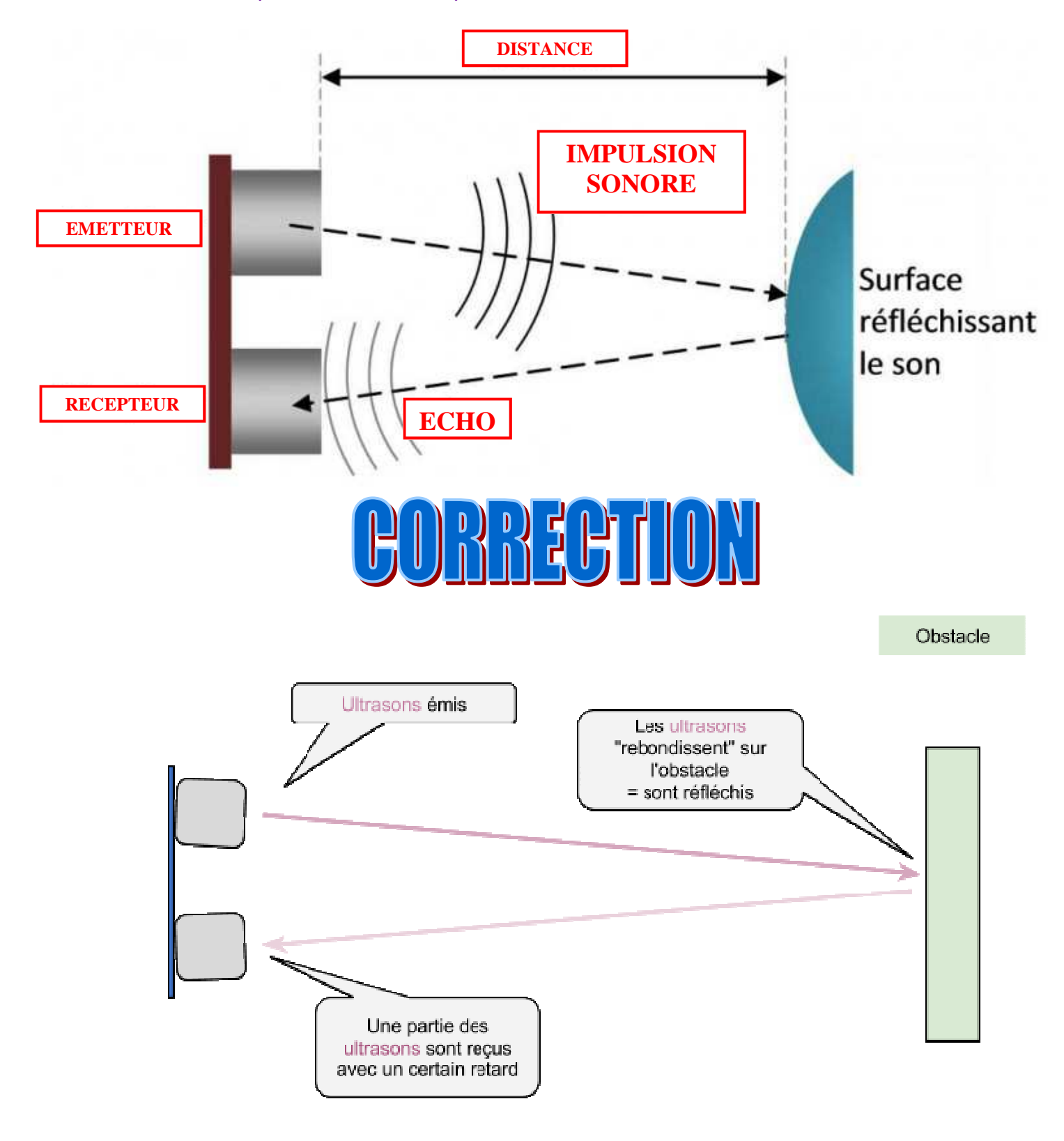

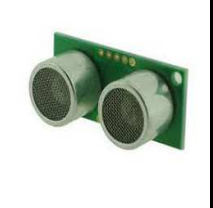

*Fiche élève Page 1/5*

**Activités à réaliser en îlot: Temps alloué : 55 minutes**

**Problème à résoudre :** Dans le cadre du cours de technologie, vous allez comment programmer un système

d'éclairage automatique.

**1°) Présentation du capteur ultrasons : Compléter le texte à trous** 

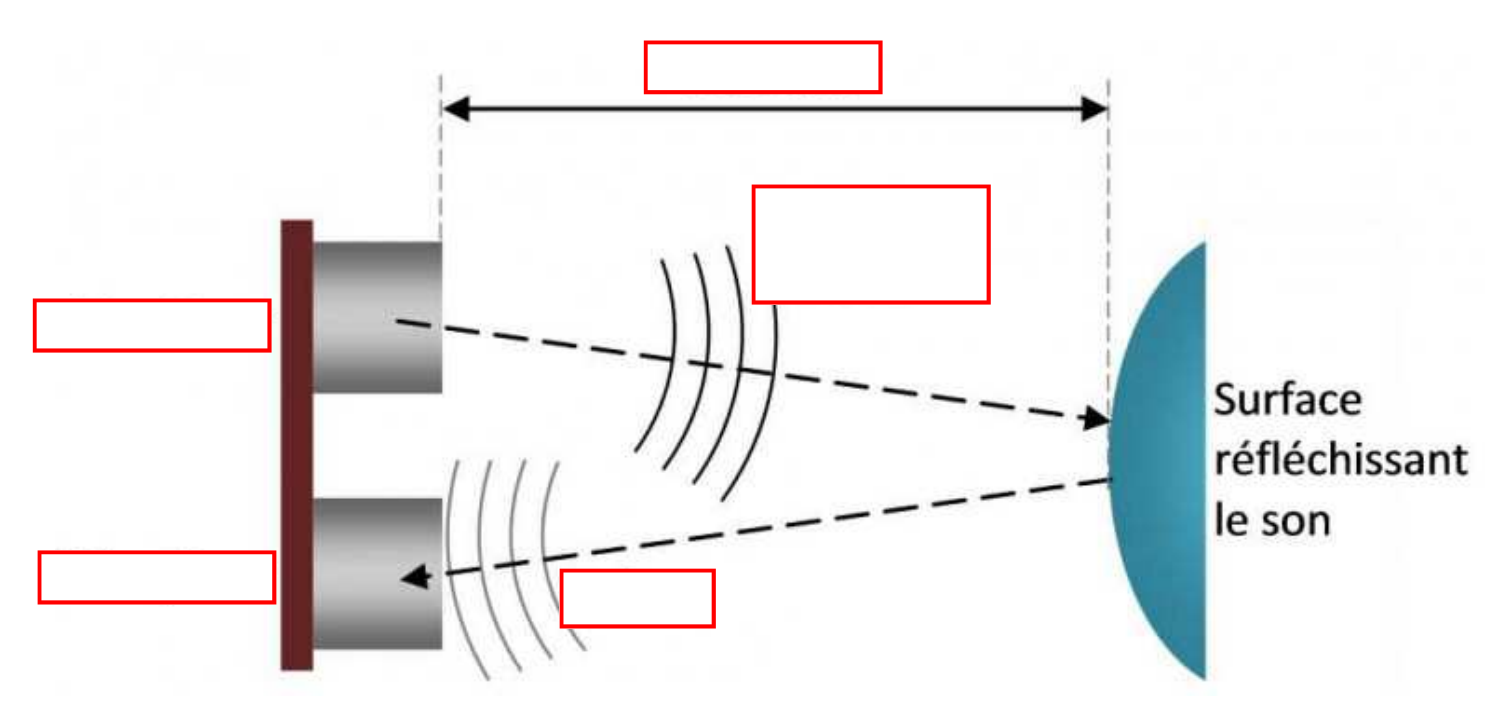

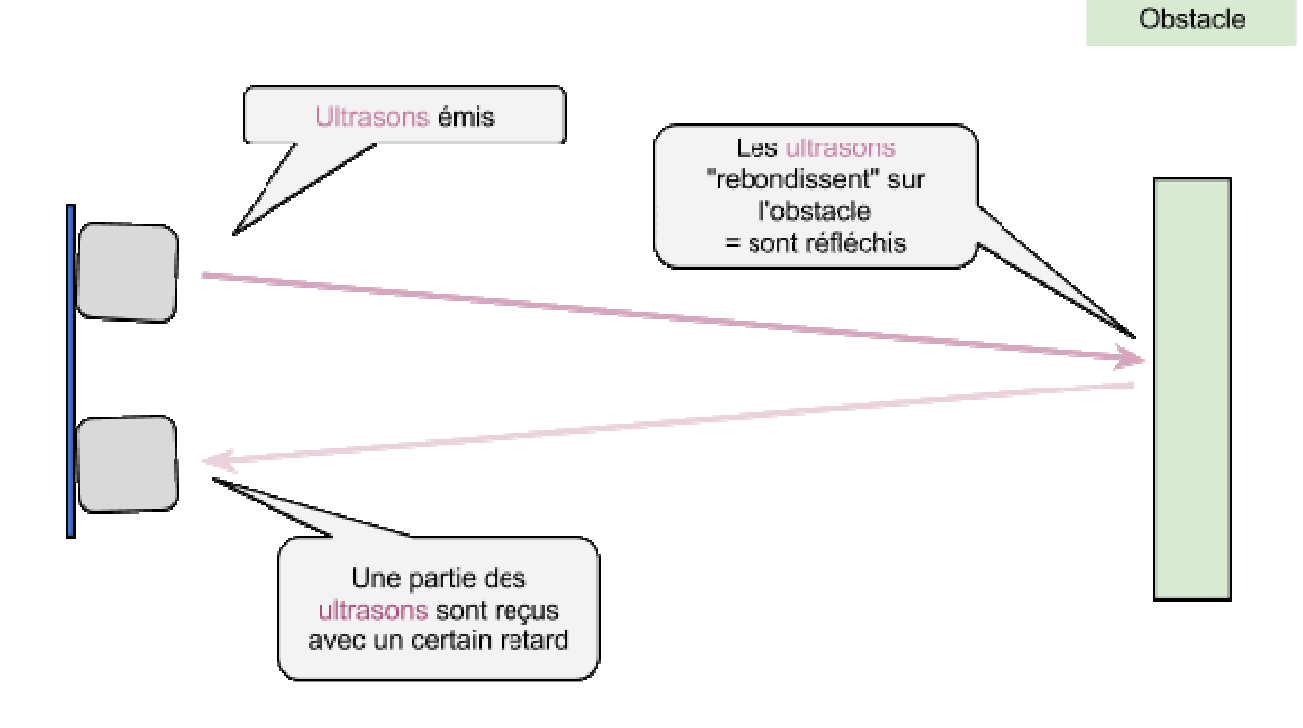

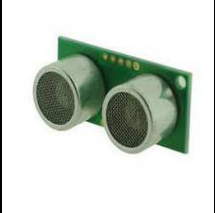

**S3 - ACTIVITE 3 BIS Comment programmer un éclairage automatique ?** 

*Séquence 3*

*Fiche élève Page 2/5*

### **2°) Le câblage à réaliser pour le module ultrasons - HC-SR05 - 5 broches**

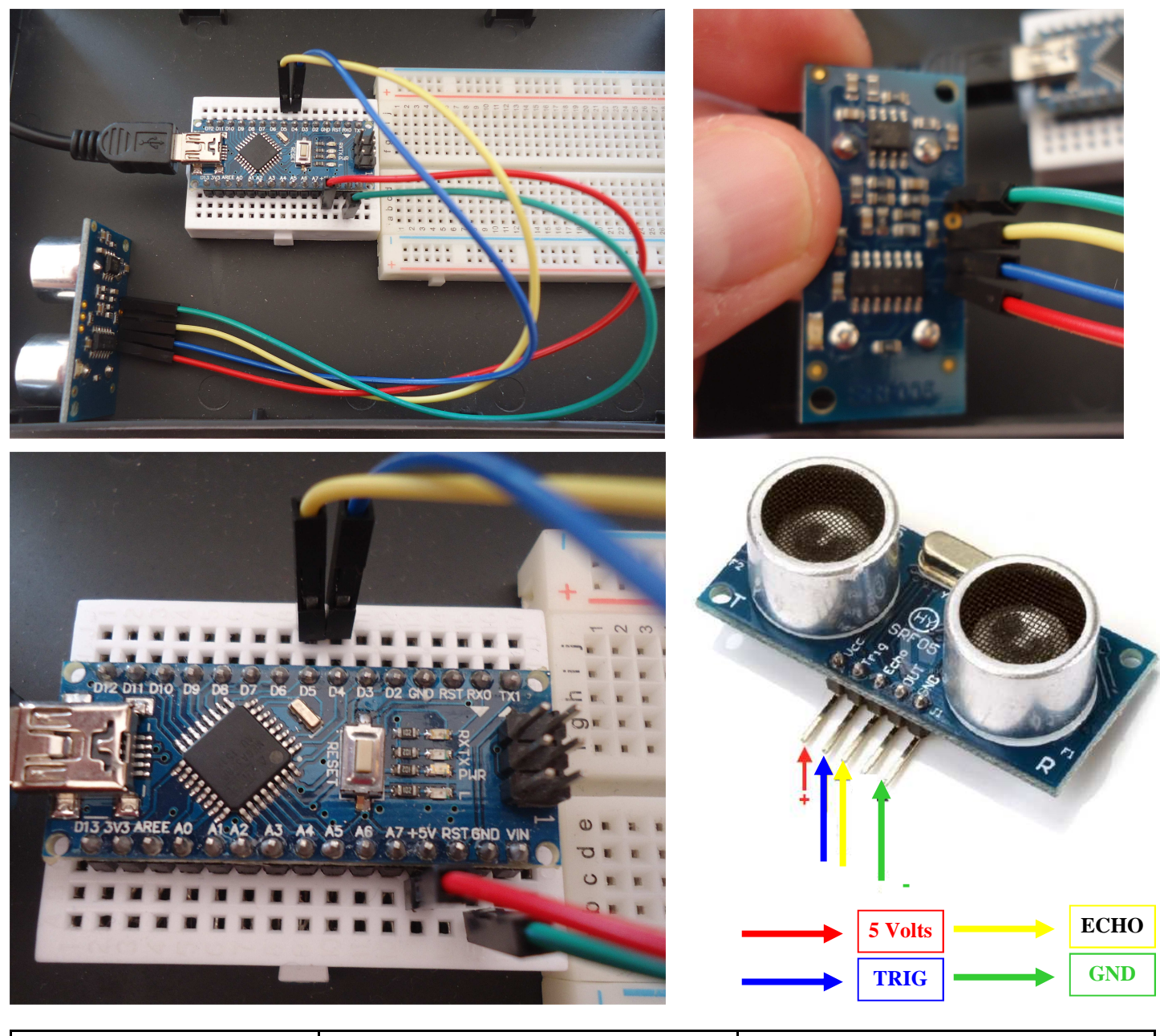

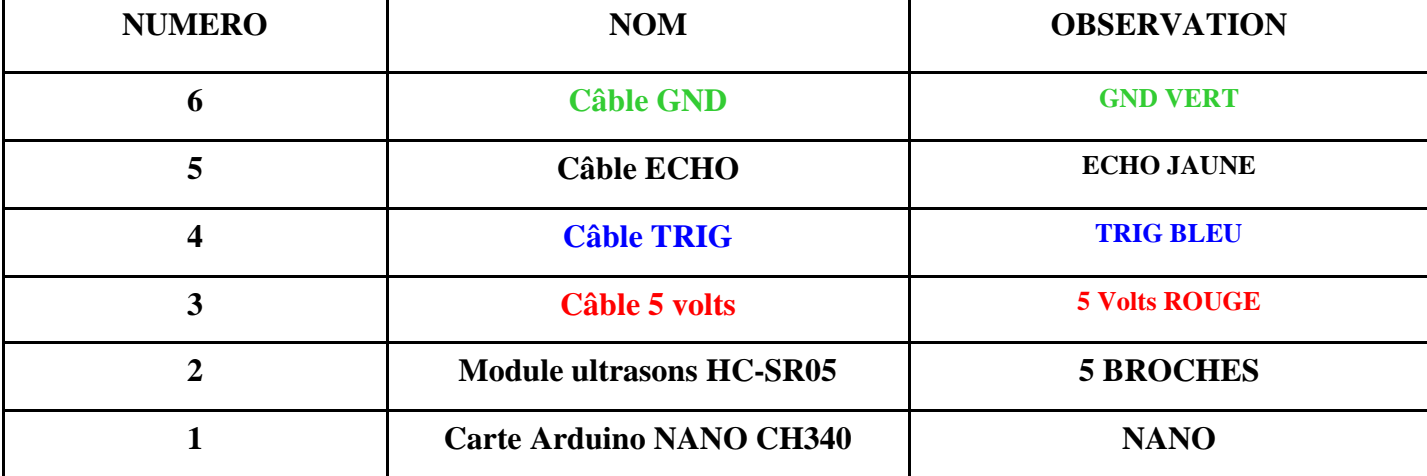

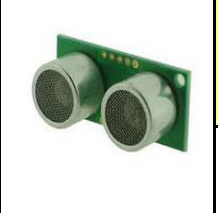

*Fiche élève Page 3/5*

**2°) Le câblage à réaliser pour le module ultrasons - HC-SR04 - Connectique GROVE ou non GROVE** 

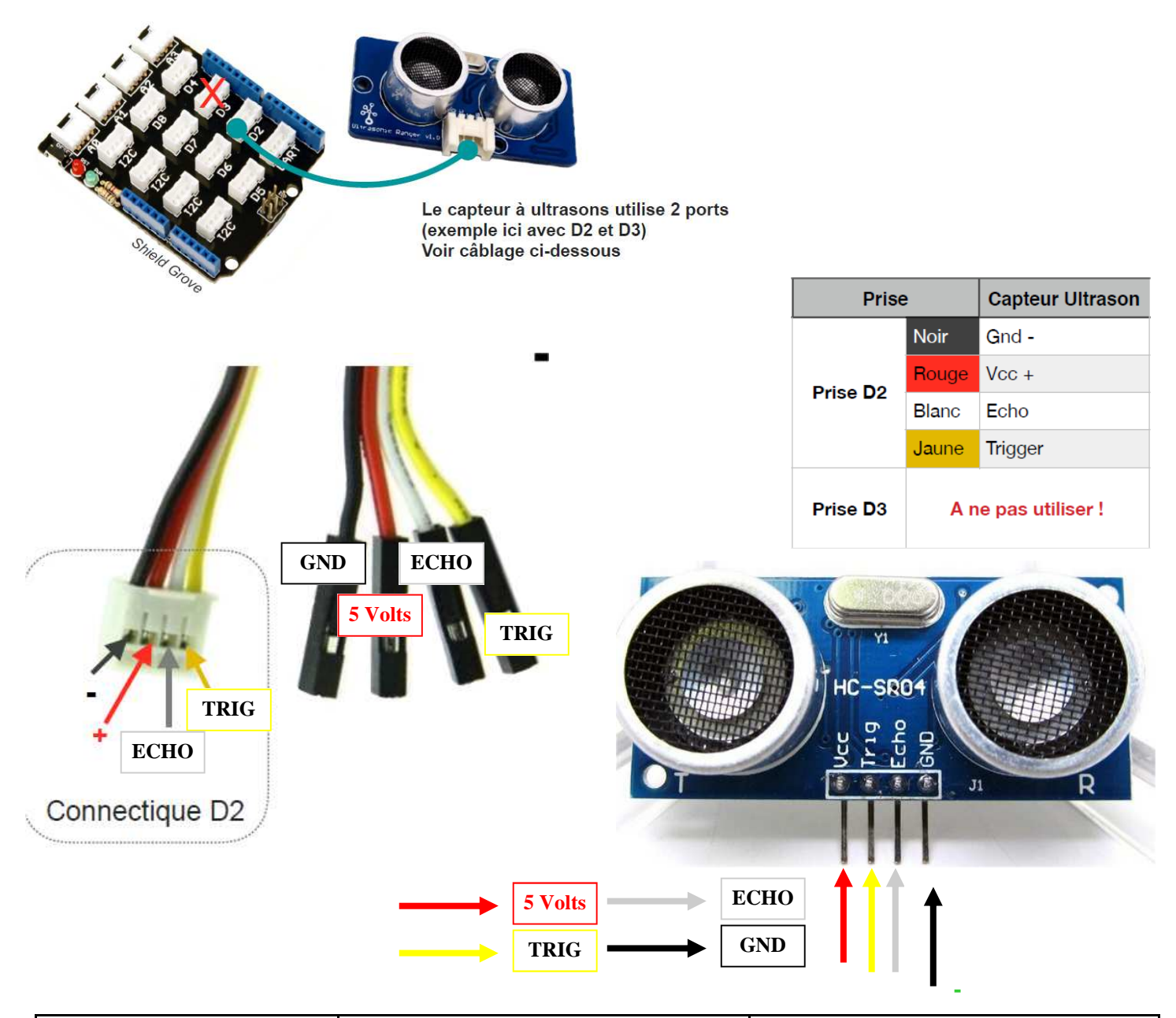

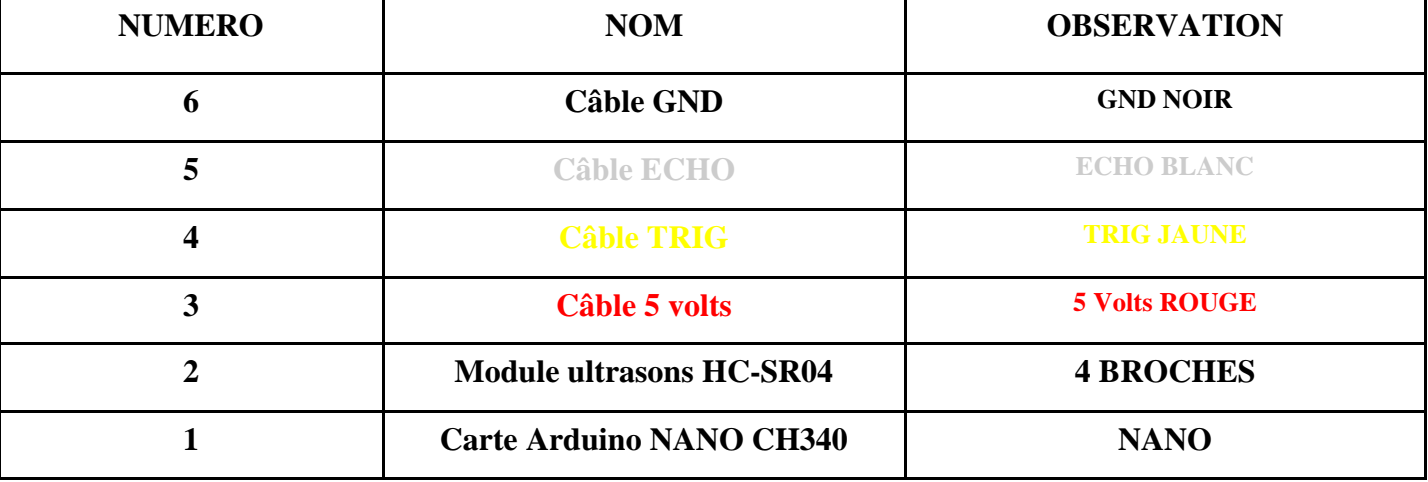

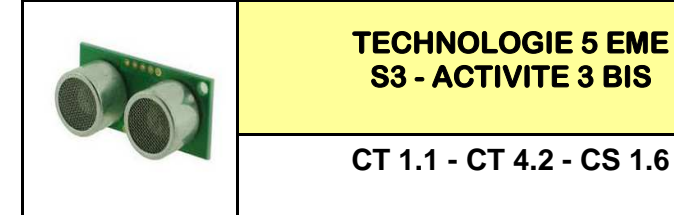

*Fiche élève Page 4/5*

**3°) Le programme à réaliser sur Mblock pour module utrasons HC-SR05:** 

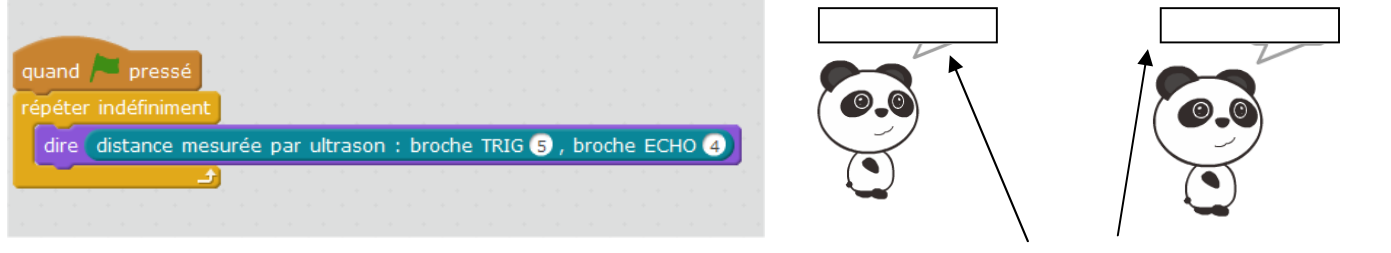

Trouver les valeurs **minimum** et **maximum** de mesure du capteur

#### **3°) Le programme à réaliser sur Mblock pour module utrasons HC-SR04:**

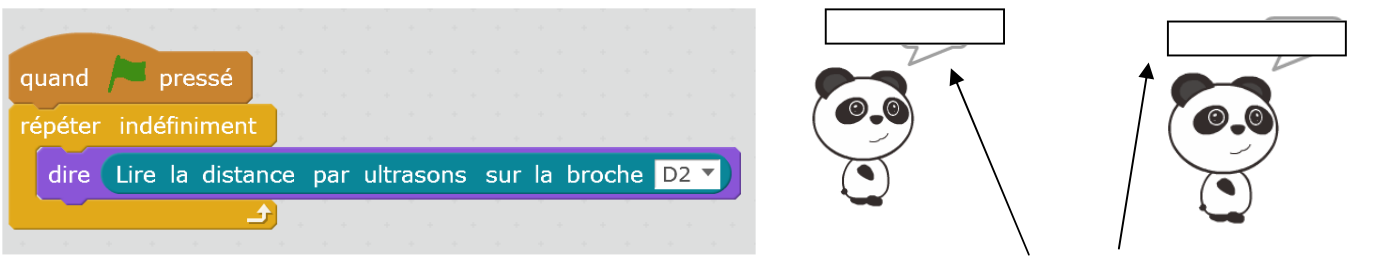

Trouver les valeurs **minimum** et **maximum** de mesure du capteur

### **4°) ETALONNER LE CAPTEUR AFIN D'ETRE EN PHASE AVEC LES MESURES :**

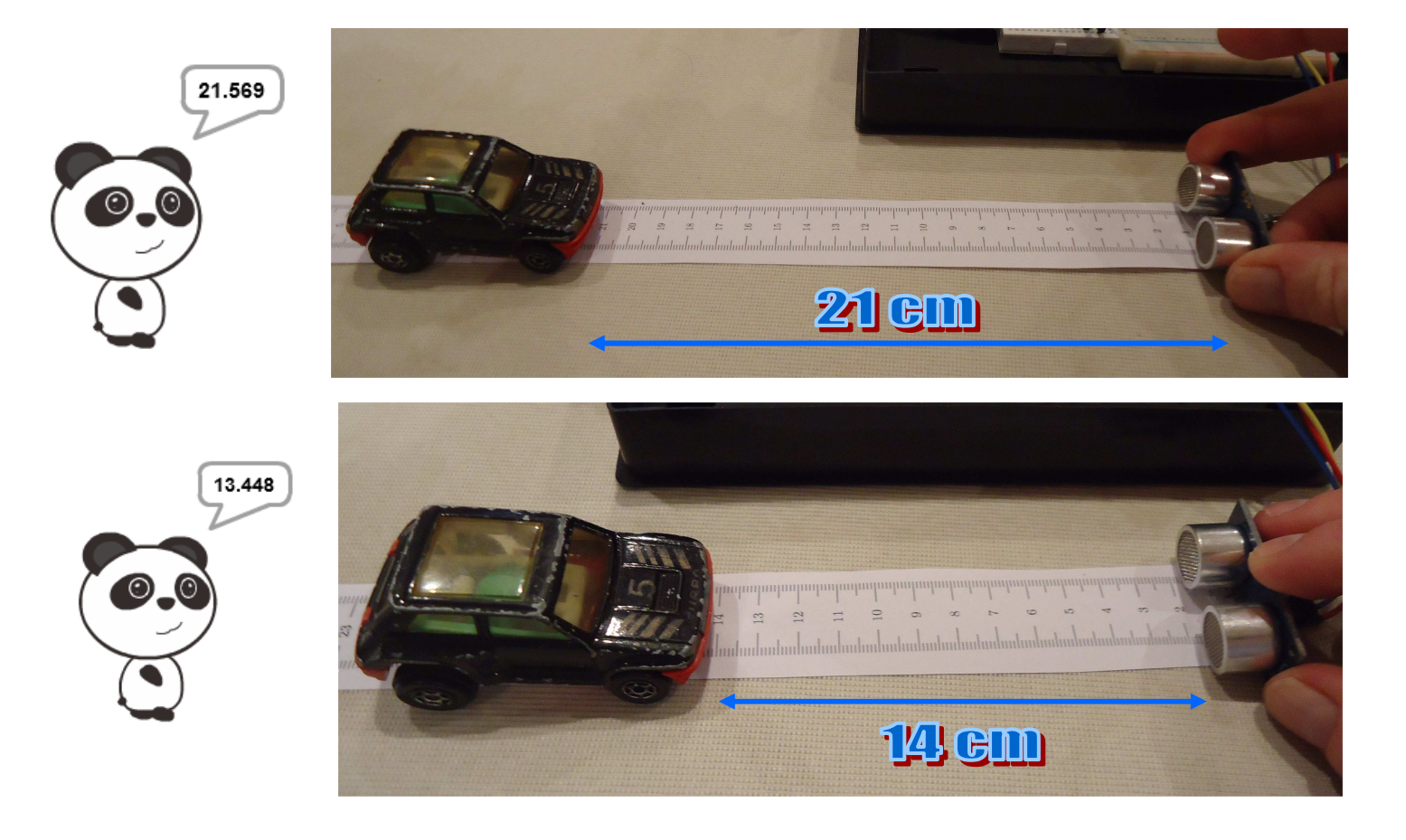

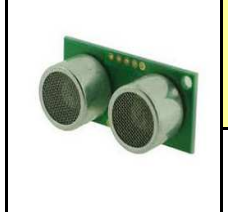

*Séquence 3*

*Fiche élève Page 5/5*

**5°) Réaliser le programme sur mblock de la situation ci-dessous :** 

**Le système ultrason est fixé dans le garage du conducteur**

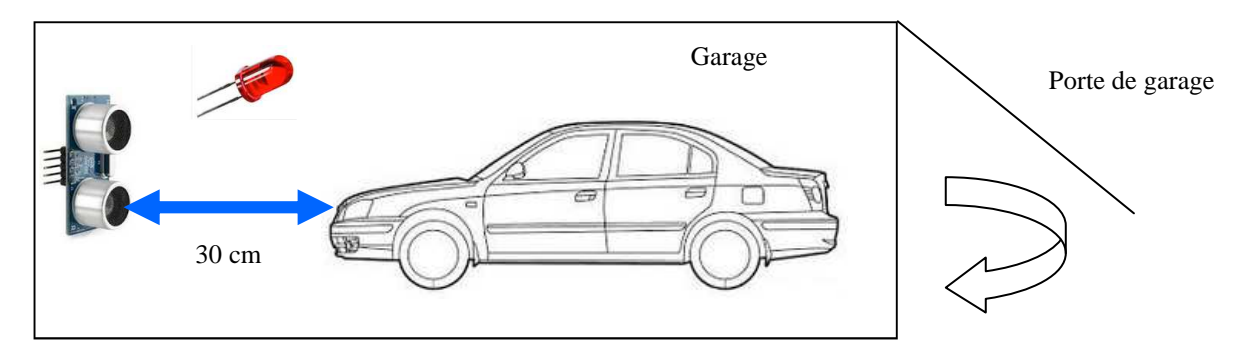

**Quand la voiture arrive à 30 cm la led rouge placée en D13 s'allume, indiquant au conducteur qu'il est bien Garé et qu'il peut ainsi descendre sa porte de garage** 

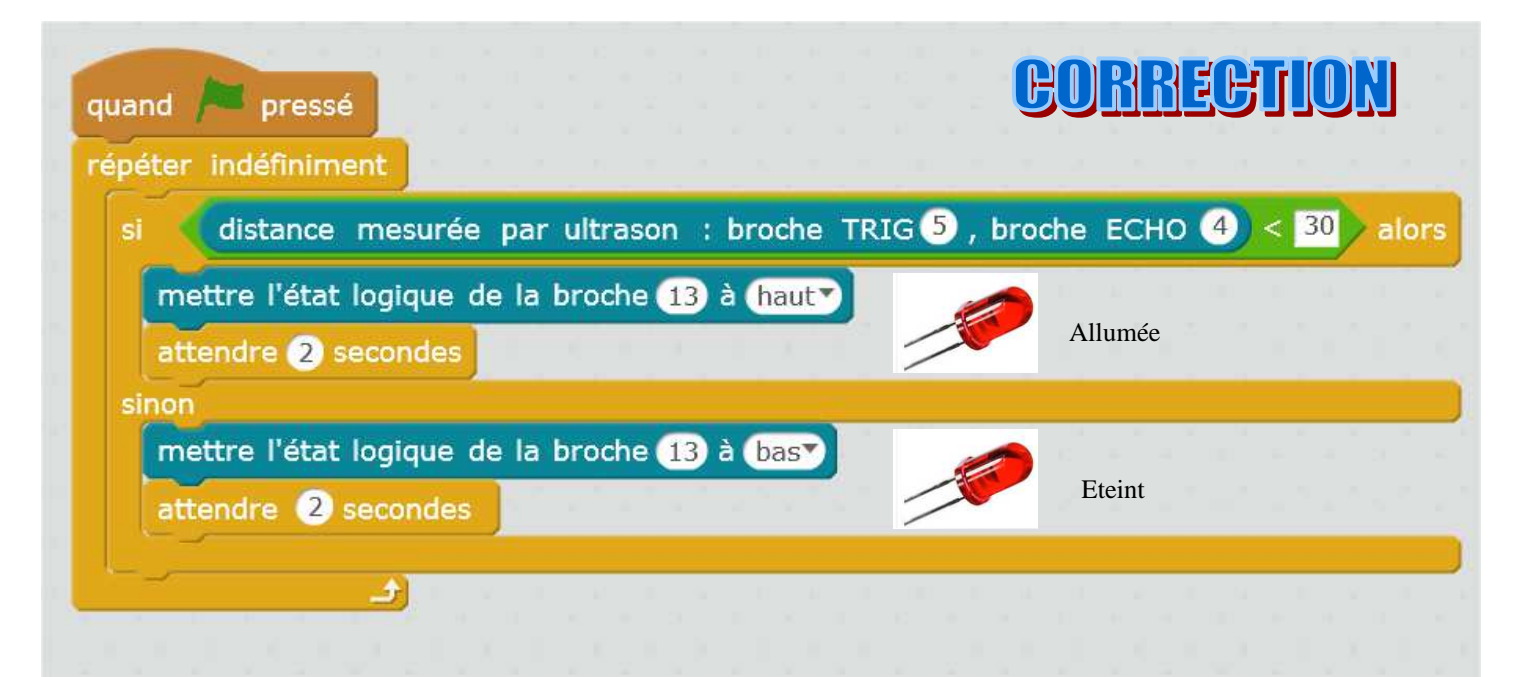

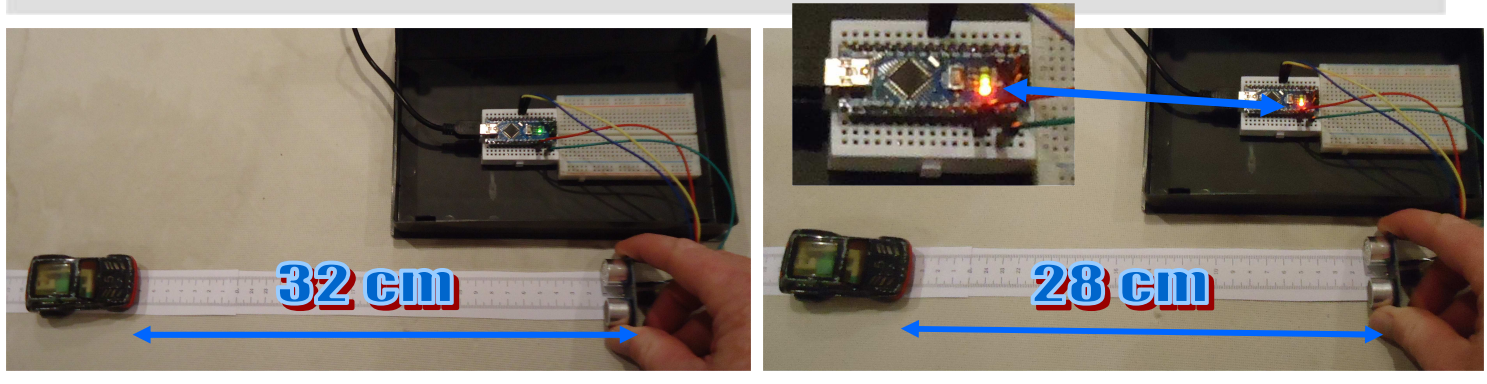

# > 30 cm led 13 rouge éteinte

## **<30 cm led 13 rouge allumée**

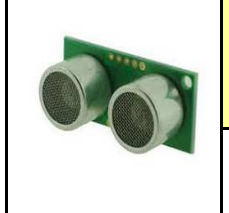

*Séquence 3*

*Fiche élève Page 5/5*

**5°) Réaliser le programme sur mblock de la situation ci-dessous :** 

**Le système ultrason est fixé dans le garage du conducteur**

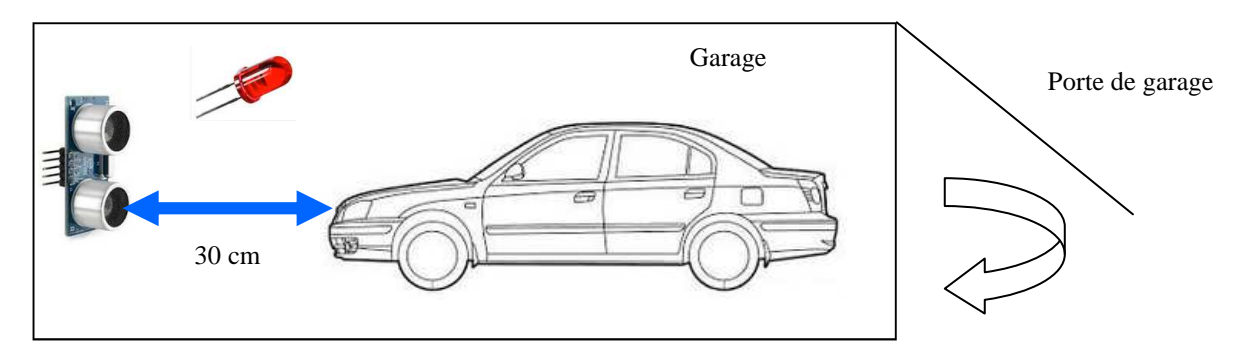

**Quand la voiture arrive à 30 cm la led rouge placée en D13 s'allume, indiquant au conducteur qu'il est bien Garé et qu'il peut ainsi descendre sa porte de garage** 

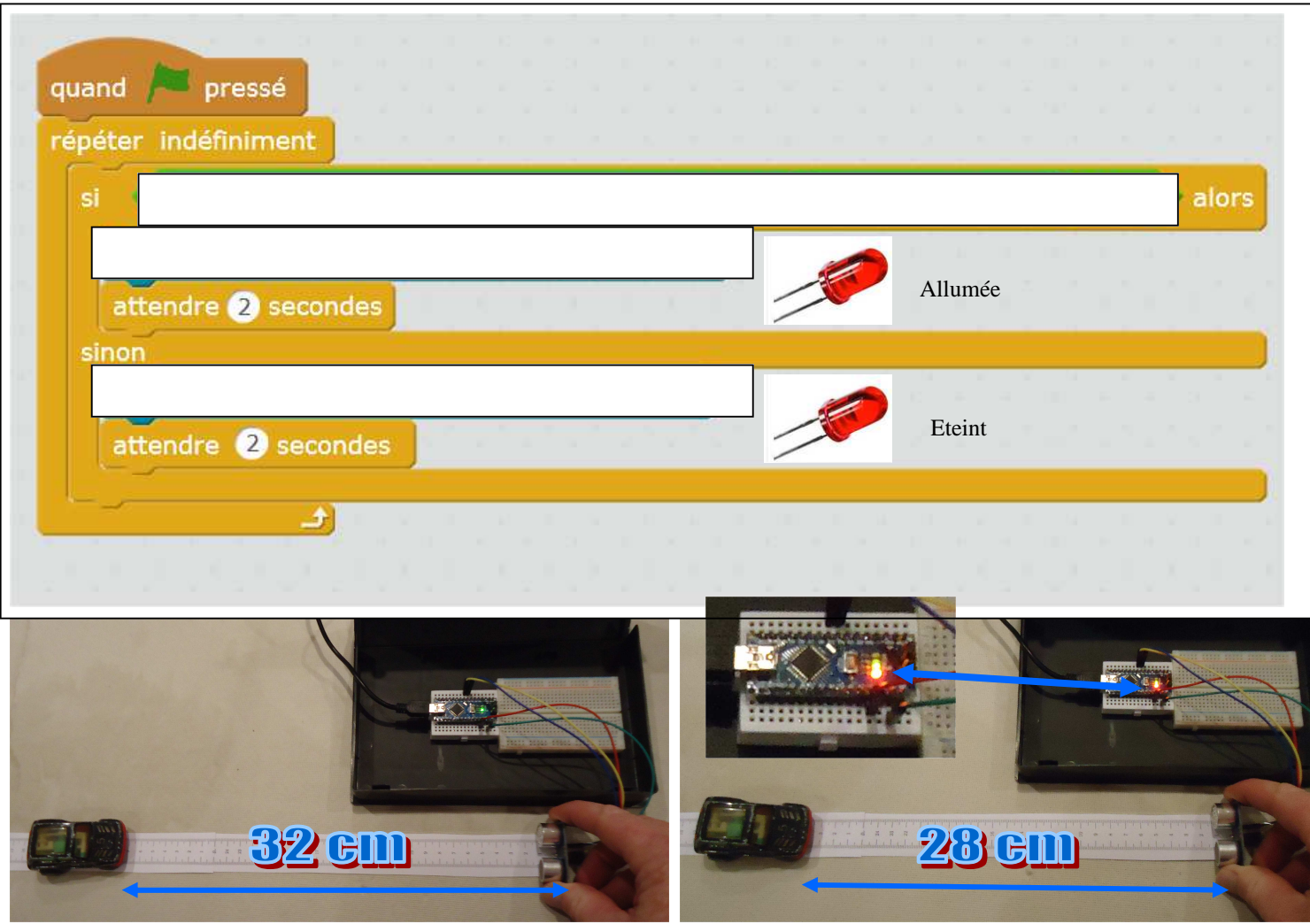

# >30 cm led 13 rouge éteinte

## <30 cm led 13 rouge allumée

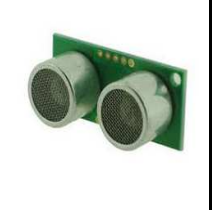

#### **TECHNOLOGIE 5 EME S3 - ACTIVITE 3 BIS**

Le capteur HC-SR04 utilise les ultrasons pour déterminer la distance d'un objet. Il offre une excellente plage de détection sans contact, avec des mesures de haute précision et stables. Son fonctionnement n'est pas influencé par la lumière du soleil ou des matériaux sombres, bien que des matériaux comme les vêtements puissent être difficiles à détecter.

#### **Caractéristiques**

- Dimensions: 45 mm x 20 mm x 15 mm  $\bullet$
- Plage de mesure : 2 cm à 400 cm
- · Résolution de la mesure : 0.3 cm
- Angle de mesure efficace : 15 °
- Largeur d'impulsion sur l'entrée de déclenchement : 10 µs (Trigger Input Pulse width)

#### **Broches de connection**

- $\bullet$  Vcc = Alimentation +5 V DC
- Trig = Entrée de déclenchement de la mesure (Trigger input)
- Echo = Sortie de mesure donnée en écho (Echo output)
- $\bullet$  GND = Masse de l'alimentation

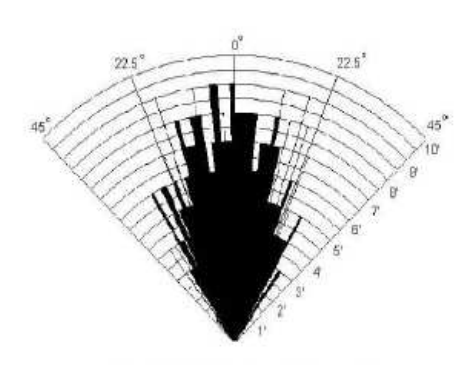

Practical test of performance, Best in 30 degree angle

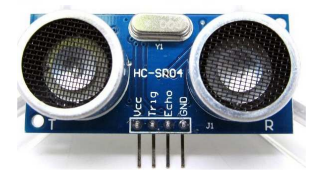

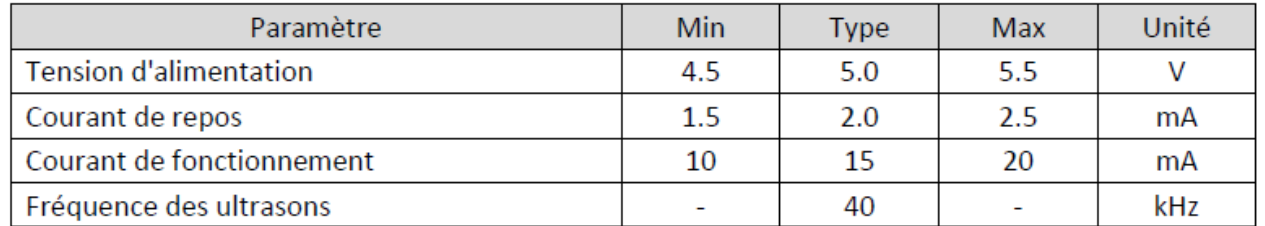

Attention : la borne GND doit être connectée en premier, avant l'alimentation sur Vcc.

#### Distance de l'objet

La distance parcourue par un son se calcule en multipliant la vitesse du son, environ 340 m/s (ou 34'000 cm/1'000'000 µs) par le temps de propagation, soit :  $d = v \cdot t$  (distance = vitesse  $\cdot$  temps)

Le HC-SR04 donne une durée d'impulsion en dizaines de us. Il faut donc multiplier la valeur obtenue par 10 us pour obtenir le temps t. On sait aussi que le son fait un aller-retour. La distance vaut donc la moitié.

 $d = 34'000 cm/1'000'000 \mu s \cdot 10us \cdot valueur / 2$ en simplifiant d =170'000 /1'000'000 cm · valeur

Finalement,  $\vert d = 17/100$  cm  $\cdot$  valeur

La formule d = durée/58 cm figure aussi dans le manuel d'utilisation du HC-SR04 car la fraction 17/1000 est égale à 1/58.8235. Elle donne cependant des résultats moins précis.

Note : A grande distance, la surface de l'objet à détecter doit mesurer au moins 0.5 m<sup>2</sup>

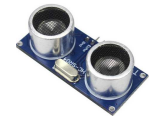

#### **Spécifications et limites**

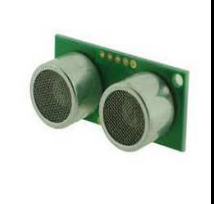

#### **TECHNOLOGIE 5 EME S3 - ACTIVITE 3 BIS**

CT 1.1 - CT 4.2 - CS 1.6

Comment programmer un éclairage automatique ?

**RESSOURCE 2** 

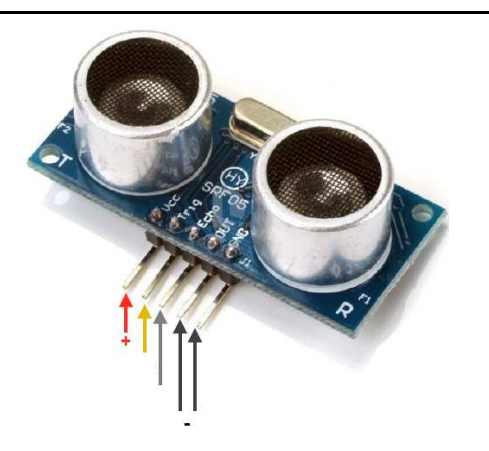

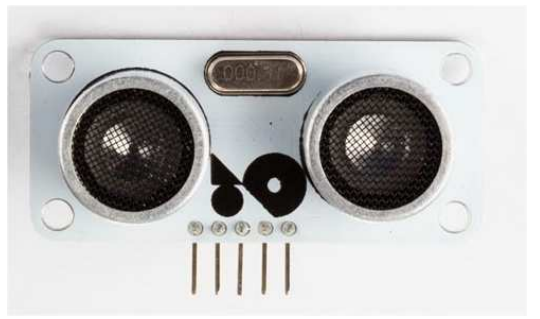

### **Spécifications**

- · tension: 4.5 to 5.5 VDC
- · Sound frequency: 40 KHz
- measurement resolution: 0.12" (0.3 cm)
- $\bullet$  measurement angle: 15 $\degree$
- · courant: de 10 à 40 mA
- · Trigger Pin format: 10 uS pulse
- · connecteur: 5 pin male
- · distance de détection: 0.79" x 177.17" (2 to 450 cm)
- · dimensions: 1.78" x 0.79" x 0.52" (45 x 20 x 13 mm)

Les marques déposées et les raisons sociales sont la propriété de leurs détenteurs respectifs, et sont uniquement utilisées dans le but de démontrer la compatibilité entre nos articles et les articles des fabricants. Dans le souci d'une amélioration constante de nos produits, il se peut que l'esthétique de l'article diffère légèrement des images. Images à titre d'illustration uniquement.

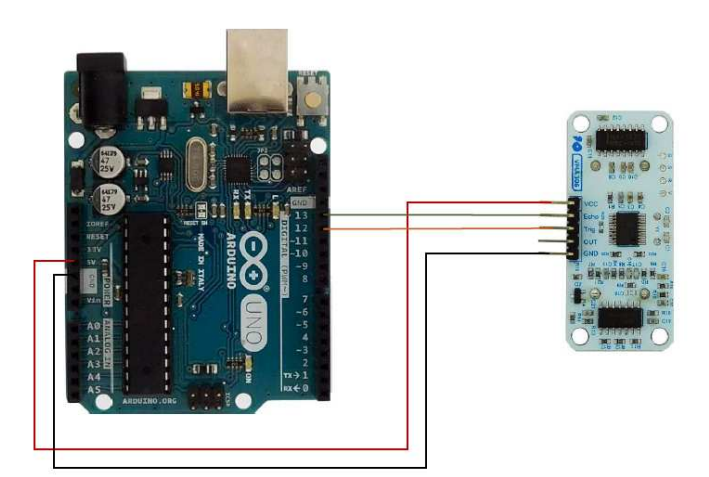

#### Table de correspondance :

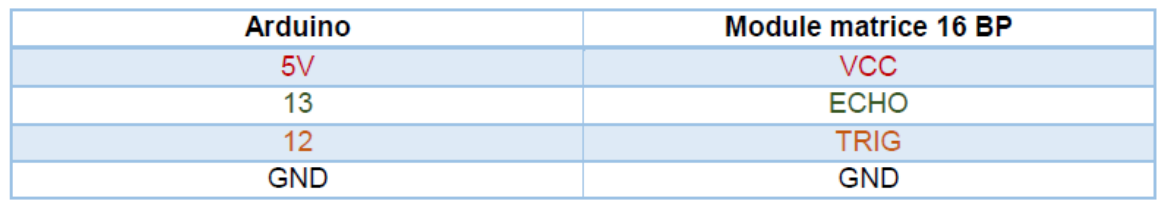

La broche « OUT » est connectée au GND ou laissée libre.

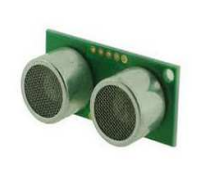

**S3 - ACTIVITE 3 BIS Comment programmer un éclairage automatique ?** 

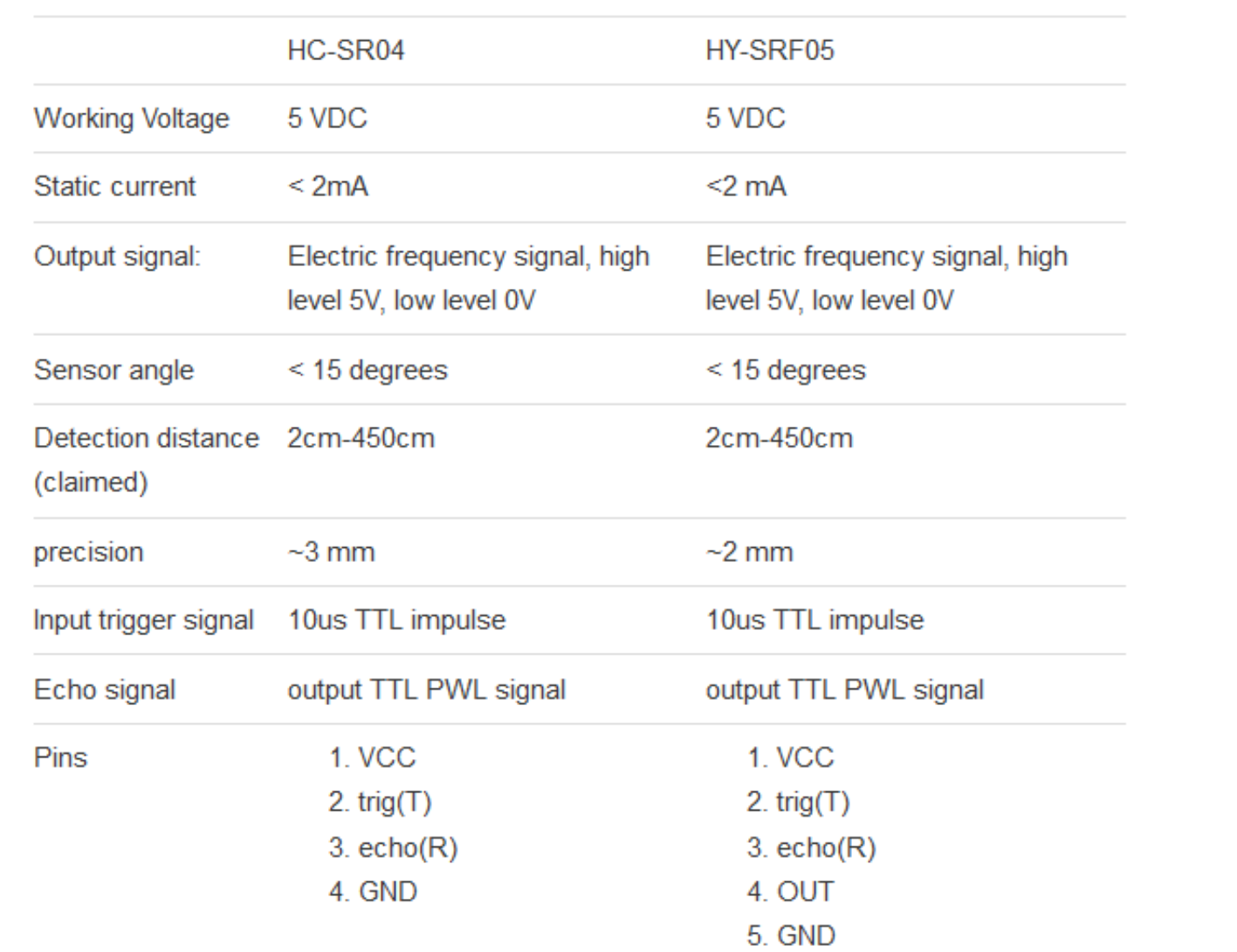

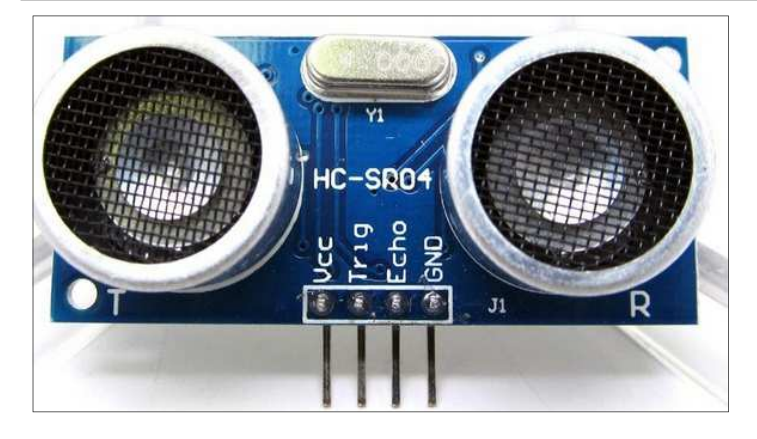

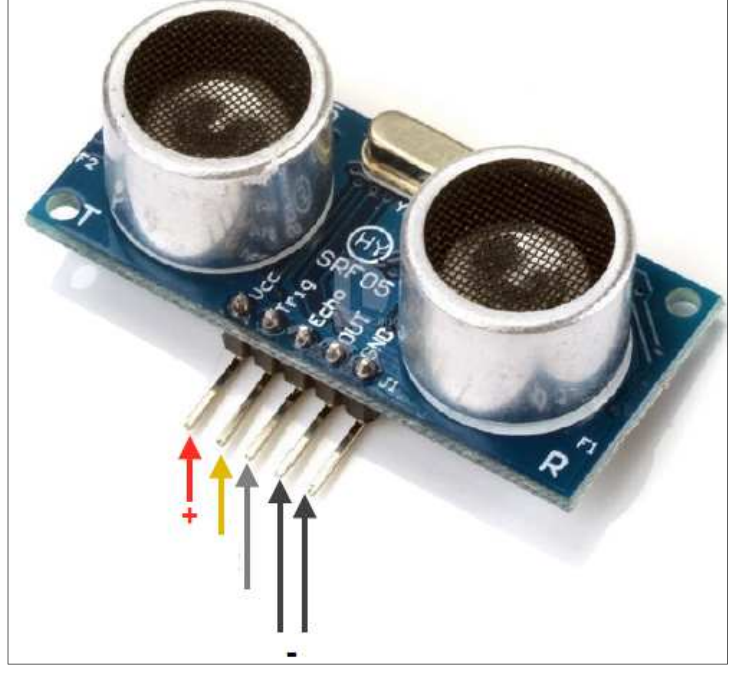